# ור וA

# ApexSQL® Propagate 2021.x

### Release Notes

These release notes provide information about the ApexSQL® Propagate 2021.x which is a major release.

Topics:

- About ApexSQL Propagate
- New features
- Getting Started
- System requirements
- Supported platforms
- Product licensing
- Release History
- About us

## About ApexSQL Propagate

ApexSQL Propagate is a tool that can execute multiple SQL scripts on multiple SQL databases located over multiple SQL Server instances with one-click. Before SQL scripts execution it can parse the scripts to check if their execution will pass or fail. SQL script execution results can be exported into plain text or CSV files.

### New Features

This version of ApexSQL Propagate introduces the following new features, enhancements or deprecations:

#### Enhancements:

 [Application telemetry now collects anonymous data on the use and performance of applications and](https://knowledgebase.apexsql.com/telemetry-in-apexsql-products/)  [application components](https://knowledgebase.apexsql.com/telemetry-in-apexsql-products/)

 [New ApexSQL Updater allows users to configure advanced updating settings of all installed ApexSQL](https://knowledgebase.apexsql.com/how-to-auto-update-apexsql-tools-add-ins/)  [products](https://knowledgebase.apexsql.com/how-to-auto-update-apexsql-tools-add-ins/)

#### Fixes:

- 192709: The Edit database list window is empty when editing a list from the main application window
- 192703: A list of SQL databases in the main application window is not updated properly if any database is checked/unchecked when using the Edit current project settings

#### Changes:

- The application is now part of the ApexSQL Fundamentals Toolkit for SQL Server bundle and requires activation
- **•** [Error handling and send logs functionality has been modified](https://knowledgebase.apexsql.com/send-logs-feature-in-apexsql-tools/)

## Getting Started

 For further information about installation and getting started, please check the [Quest Knowledge Base](https://support.quest.com/apexsql-complete/kb) or [ApexSQL Getting Started.](https://www.apexsql.com/getting_started.aspx)

### System requirements

Before installing or upgrading Short Product Name Version, ensure that your system meets the following minimum hardware and software requirements.

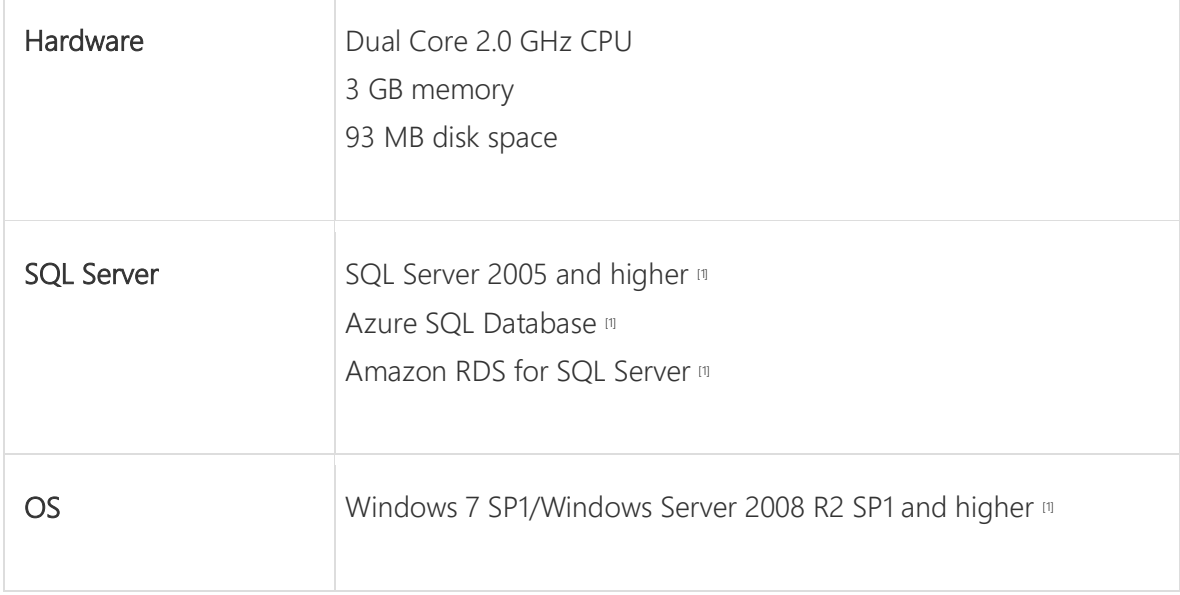

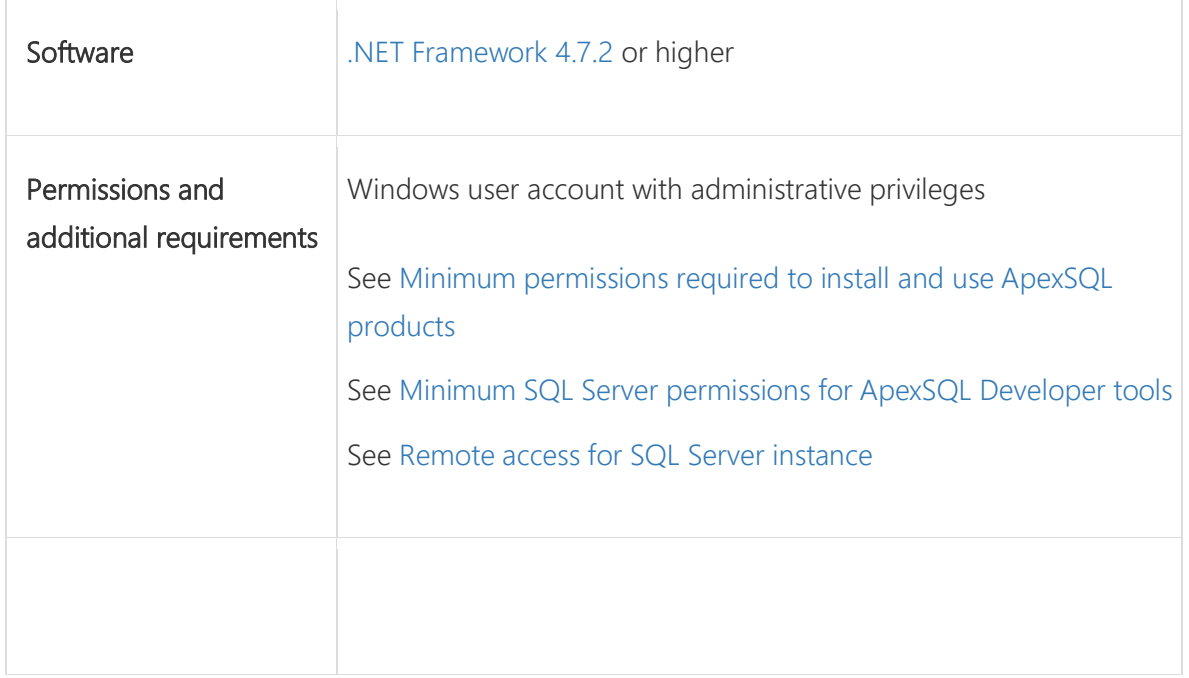

[1] See [Supported systems](https://www.apexsql.com/supported-software.aspx) for exact version support

[2] You can use the latest full-featured backwards compatible SQL Server Management Studio for free. [Click here](https://docs.microsoft.com/en-us/sql/ssms/download-sql-server-management-studio-ssms)

## Supported platforms

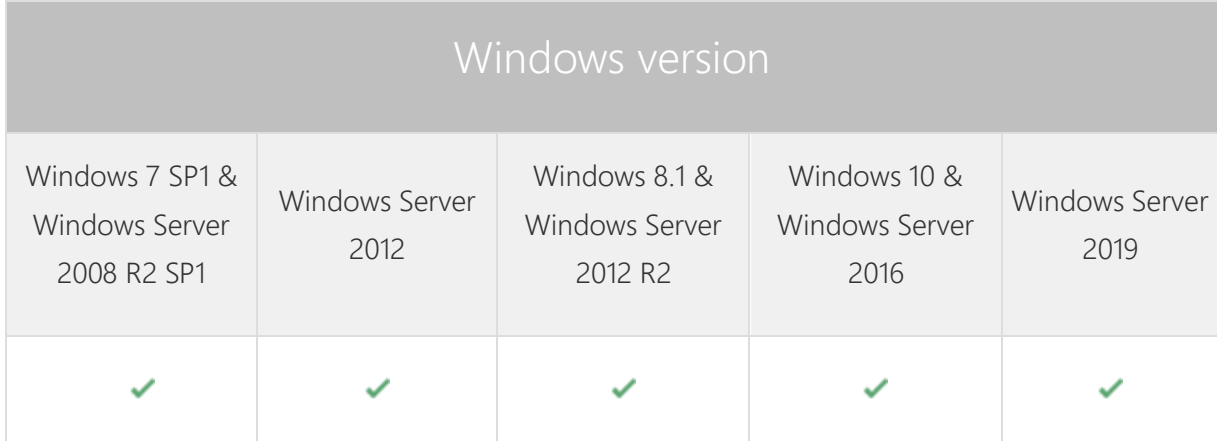

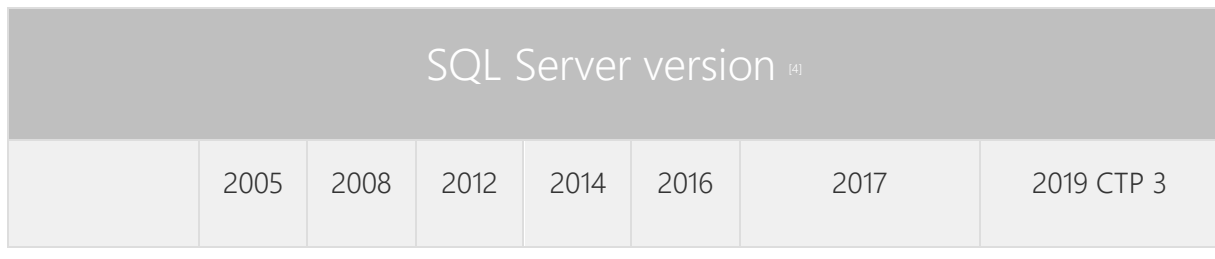

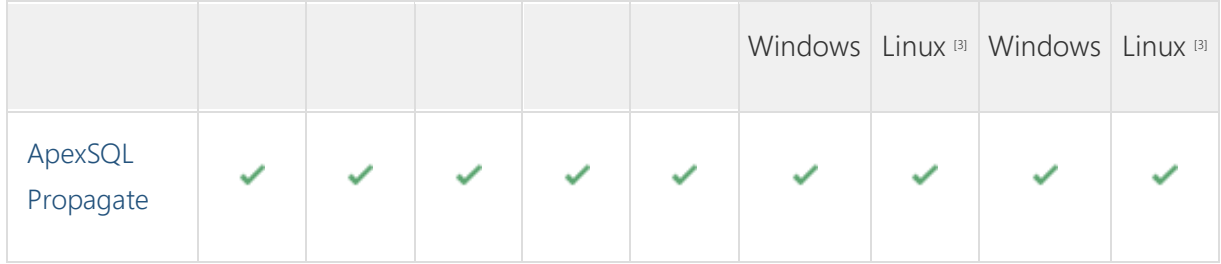

| <b>SQL Server edition 49</b> |         |          |            |                                     |                     |                              |
|------------------------------|---------|----------|------------|-------------------------------------|---------------------|------------------------------|
|                              | Express | Standard | Enterprise | Azure SQL Database                  |                     |                              |
|                              |         |          |            | Single<br>Database,<br>Elastic Pool | Managed<br>Instance | Amazon RDS<br>for SQL Server |
| ApexSQL<br>Propagate         |         |          |            |                                     |                     |                              |

<sup>[3]</sup> Tested on Ubuntu 16.04

[4] Including Amazon EC2, Google Compute Engine, and Azure Virtual Machine cloud computing SQL Server instances.

### Product licensing

ApexSQL offers 2 types of licenses:

#### 1. Individual license

For applications licensed per user, an individual license is for the use of a single user only. This means that only 1 user can use 1 license. If there are multiple users, multiple licenses are needed.

For applications licensed per instance, an individual license is to be used on a single SQL Server instance only. If there are multiple instances, multiple licenses are needed.

#### 2. Enterprise license

An enterprise license can be activated on an unlimited number of instances and can be used by an unlimited number of users, without geographical limitations.

### Release History [\(release notes\)](https://www.apexsql.com/sql_tools_readme.aspx?Product=Complete)

#### Release: 2021.01.0118

Date: November 02, 2020

#### Enhancements:

- [Application telemetry now collects anonymous data on the use and performance of applications and](https://knowledgebase.apexsql.com/telemetry-in-apexsql-products/)  [application components](https://knowledgebase.apexsql.com/telemetry-in-apexsql-products/)
- [New ApexSQL Updater allows users to configure advanced updating settings of all installed ApexSQL](https://knowledgebase.apexsql.com/how-to-auto-update-apexsql-tools-add-ins/)  [products](https://knowledgebase.apexsql.com/how-to-auto-update-apexsql-tools-add-ins/)

#### Fixes:

- 192709: The Edit database list window is empty when editing a list from the main application window
- 192703: A list of SQL databases in the main application window is not updated properly if any database is checked/unchecked when using the Edit current project settings

#### Changes:

- The application is now part of the ApexSQL Fundamentals Toolkit for SQL Server bundle and requires activation
- [Error handling and send logs functionality has been modified](https://knowledgebase.apexsql.com/send-logs-feature-in-apexsql-tools/)

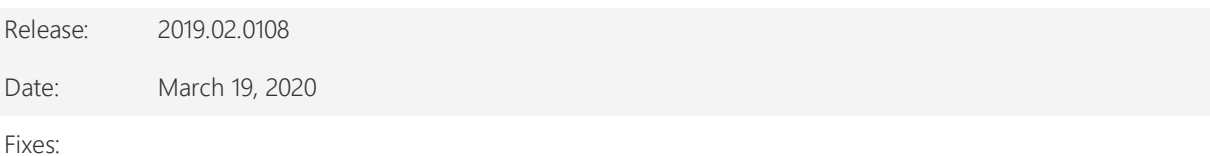

- The install confirmation message box appears when the /verysilent and /suppressmsgboxes options from CLI are used
- Wrong warning results are shown under the Execution tab in the Results window when SQL script is executed successfully
- "Could not find a part of the path" error is encountered when a SQL script is not loaded from the physical drive

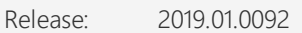

Date: September 03, 2019

Enhancements:

- [Active Directory support for:](https://blog.apexsql.com/using-apexsql-tools-with-azure-active-directory-authentication/)
	- o [Password authentication](https://blog.apexsql.com/using-apexsql-tools-with-azure-active-directory-authentication/)
	- o [Integrated authentication](https://blog.apexsql.com/using-apexsql-tools-with-azure-active-directory-authentication/)
	- o [Universal with MFA support authentication](https://blog.apexsql.com/using-apexsql-tools-with-azure-active-directory-authentication/)
- Execute selected SQL script text
- Display script execution results
- Export script execution results as Excel, CSV and text
- Parallel script execution on multiple databases
- Possibility of script execution on its own connection

Fixes:

- Script in the used script list is erased when selecting the script and the script list before executing the script
- "Cannot connect to Azure SQL Database. No mapping between account names and security IDs was done" message is shown when using Azure SQL Database and Active Directory - Integrated as an authentication method
- "Error connecting to database" message is shown in the Results window when using Azure AD Password authentication
- "Object reference not set to an instance of an object" error is encountered when "Select database list to insert databases" dialog is shown
- "Select scripts to execute" message is shown when the scripts are added to the currently loaded script list and Execute scripts against the SQL database is run
- The name for the SQL script list is changed instead of the SQL script name when SQL script is added to the list and saved
- Previously executed results are still shown in the Results window even after the New project is used

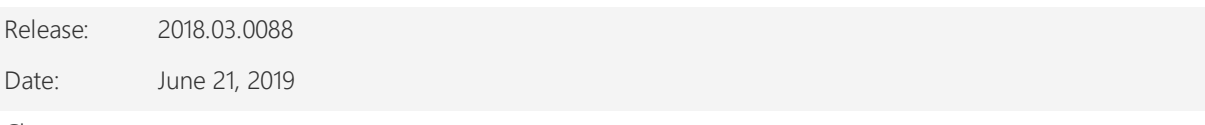

Changes:

 Software Transaction Agreement is added as a new step in the installation wizard and updated in accordance with <https://www.quest.com/legal/sta.aspx>

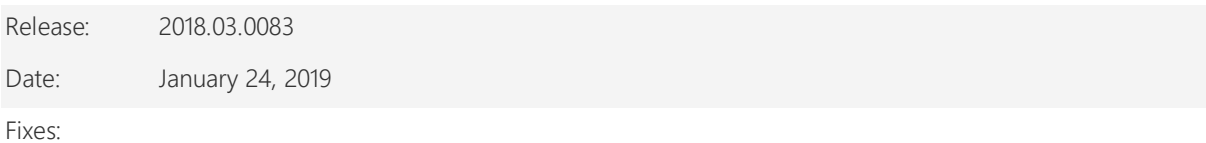

- The scripts are executed in the list order, even if they are not all selected for executing or parsing
- "Could not find a file" error is encountered when script file used for the script list is relocated
- "Could not find a file" message is shown when using the Create new script button in the main application window
- Missing information message when scripts are moved or deleted from the saved location and included in the executing or parsing process

 "Object reference not set to an instance of an object" error is encountered when editing existing database list and adding databases for the new project

#### Changes:

The application now requires Microsoft .NET Framework 4.7.2

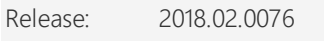

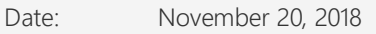

#### Enhancements:

- [SQL Server 2019 CTP 2.0 support](https://www.apexsql.com/sql_tools_propagate.aspx#roadmap)
- [New application icon](https://blog.apexsql.com/apexsql-tool-icons-screenshot-tour/)
- [New error handling and send logs functionality](https://knowledgebase.apexsql.com/how-to-send-log-files-from-apexsql-tools/)
- [Improved application installer with a dark theme](https://blog.apexsql.com/the-new-apexsql-installer/)

#### Fixes:

- Scripts are executed in different order then the one specified in the Scripts panel when a couple of scripts are unchecked
- The application deletes the SQL script content when parsing or executing the checked, but not selected script, after reopening the project file

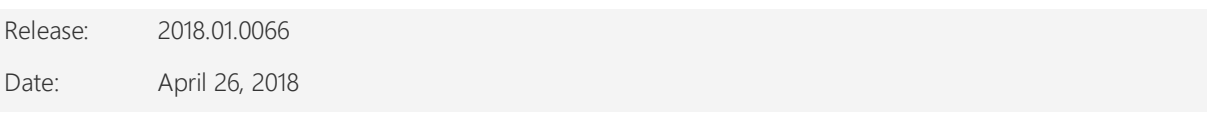

Enhancements:

- [High DPI and 4K resolution support](https://blog.apexsql.com/4k-resolution-and-high-dpi-scaling-support-in-apexsql-tools-add-ins/)
- [Applied concepts of Visual Language Dictionary for Visual Studio for iconography, imagery, colors,](https://blog.apexsql.com/visual-language-dictionary-for-visual-studio-for-iconography-colors-and-other-visual-concepts-applied-in-apexsql-tools-add-ins/)  [menus, fonts, formatting and other GUI elements](https://blog.apexsql.com/visual-language-dictionary-for-visual-studio-for-iconography-colors-and-other-visual-concepts-applied-in-apexsql-tools-add-ins/)
- Buttons for manipulating script and database lists are added in the Scripts and Databases tabs and panels
- Right-click commands for manipulating script and database lists are added in the Scripts and Databases tabs and panels
- The Edit button to edit the current project is added in the Home tab

#### Fixes:

- The Edit database list window is closed when a database list was not previously loaded and the Save button is clicked
- A script list name is not shown when the Save button is clicked after making changes in the loaded script list in the Edit script list window
- The Refresh button in the Database deployment list removes the whole list of servers along with its databases
- The number of servers is not changed in the status bar when databases are removed from the deployment list
- The right-click context menu in the Execute and Parse results window doesn't disappear when clicked anywhere else
- "Access to the path 'C:\Scripts\ScriptName.sql'" error is encountered when scripting files that are readonly
- "To insert all scripts from a saved script list, load a script list to edit first" message is encountered when a script list is loaded in the Edit script list window, then the Open button is clicked, canceled, and then the Insert/Add button is clicked
- Wrong execution results are exported into Text or CSV file when several executions are initiated one after the other
- "Access to the path 'C:\Program Files\ApexSQL\ApexSQLPropagate\.axslf' is denied" error is encountered when the Save button is clicked in the Edit script list window without loading any script list
- Databases with the same name from different servers cannot be added to the Database deployment list
- The server node becomes unchecked once the Edit database list is opened
- "Source element doesn't exist" error is encountered when the Options.xml file cannot be found
- Wrong number of servers is shown in the status bar after loading a project file
- The StoreEncryptedPassword tag in the project file contains the false value, even though the password was checked in the GUI to be encrypted
- The last changed scripts are not loaded with edited script list
- The new script list and database list can be created even when both lists are empty
- "Non-negative number required" error is encountered when the Remove button is clicked to remove a server
- Missing information about which script is being executed in the Progress bar
- Program crash when a script is removed from a folder or deleted
- The Execution info and Messages tabs in the Results panel are not shown along with the panel once it's shown
- The application is not automatically closed upon finished update process which causes the installation process to be stopped
- The Scripts and Results panels cannot be resized in the main application window
- Incorrect number of servers is shown in the status bar after loading a project file
- Buttons are permanently disabled in the Servers window until the application resolves all SQL Server instances
- "All scripts will be saved before execution" message is encountered even if there were no changes in the scripts that should be executed
- "Non-negative number required" error is encountered when all databases are removed from the right side of the Database list in the New project window
- "Object reference not set to an instance of an object" error is encountered when a database is added to an existing list using the Add button from the Home tab
- The Results window shows status for script as succeeded even though the same scripts fails in SQL Server Management Studio when trying to insert null values into column that doesn't support null values
- Scripts are shown as empty when the previously saved project file is loaded

Changes:

The application now requires Microsoft .NET framework 4.7.1

# About us

Quest creates software solutions that make the benefits of new technology real in an increasingly complex IT landscape. From database and systems management, to Active Directory and Office 365 management, and cyber security resilience, Quest helps customers solve their next IT challenge now. Around the globe, more than 130,000 companies and 95% of the Fortune 500 count on Quest to deliver proactive management and monitoring for the next enterprise initiative, find the next solution for complex Microsoft challenges and stay ahead of the next threat. Quest Software. Where next meets now. For more information, visit [www.quest.com.](https://www.quest.com/)

## Contacting Quest

For sales or other inquiries, visit [www.quest.com/contact](http://www.quest.com/contact)

# Technical Support Resources

Technical support is available to Quest customers with a valid maintenance contract and customers who have trial versions. You can access the Quest Support Portal at [https://support.quest.com.](https://support.quest.com/)

The Support Portal provides self-help tools you can use to solve problems quickly and independently, 24 hours a day, 365 days a year. The Support Portal enables you to:

- Submit and manage a Service Request
- View Knowledge Base articles
- Sign up for product notifications
- Download software and technical documentation
- View how-to-videos
- Engage in community discussions
- Chat with support engineers online
- View services to assist you with your product.

#### © 2020 Quest Software Inc.

#### ALL RIGHTS RESERVED.

This guide contains proprietary information protected by copyright. The software described in this guide is furnished under a software license or nondisclosure agreement. This software may be used or copied only in accordance with the terms of the applicable agreement. No part of this guide may be reproduced or transmitted in any form or by any means, electronic or mechanical, including photocopying and recording for any purpose other than the purchaser's personal use without the written permission of Quest Software Inc.

The information in this document is provided in connection with Quest Software products. No license, express or implied, by estoppel or otherwise, to any intellectual property right is granted by this document or in connection with the sale of Quest Software products. EXCEPT AS SET FORTH IN THE TERMS AND CONDITIONS AS SPECIFIED IN THE LICENSE AGREEMENT FOR THIS PRODUCT, QUEST SOFTWARE ASSUMES NO LIABILITY WHATSOEVER AND DISCLAIMS ANY EXPRESS, IMPLIED OR STATUTORY WARRANTY RELATING TO ITS PRODUCTS INCLUDING, BUT NOT LIMITED TO, THE IMPLIED WARRANTY OF MERCHANTABILITY, FITNESS FOR A PARTICULAR PURPOSE, OR NON-INFRINGEMENT. IN NO EVENT SHALL QUEST SOFTWARE BE LIABLE FOR ANY DIRECT, INDIRECT, CONSEQUENTIAL, PUNITIVE, SPECIAL OR INCIDENTAL DAMAGES (INCLUDING, WITHOUT LIMITATION, DAMAGES FOR LOSS OF PROFITS, BUSINESS INTERRUPTION OR LOSS OF INFORMATION) ARISING OUT OF THE USE OR INABILITY TO USE THIS DOCUMENT, EVEN IF QUEST SOFTWARE HAS BEEN ADVISED OF THE POSSIBILITY OF SUCH DAMAGES. Quest Software makes no representations or warranties with respect to the accuracy or completeness of the contents of this document and reserves the right to make changes to specifications and product descriptions at any time without notice. Quest Software does not make any commitment to update the information contained in this document.

If you have any questions regarding your potential use of this material, contact:

Quest Software Inc.

Attn: LEGAL Dept

4 Polaris Way

Aliso Viejo, CA 92656

Refer to our Web site [\(https://www.quest.com\)](https://www.quest.com/) for regional and international office information.

#### Patents

Quest Software is proud of our advanced technology. Patents and pending patents may apply to this product. For the most current information about applicable patents for this product, please visit our website at [https://www.quest.com/legal.](https://www.quest.com/legal) 

#### **Trademarks**

Quest, the Quest logo, and Join the Innovation are trademarks and registered trademarks of Quest Software Inc. For a complete list of Quest marks, visit [https://www.quest.com/legal/trademark-information.aspx.](https://www.quest.com/legal/trademark-information.aspx) All other trademarks and registered trademarks are property of their respective owners.

#### Legend

CAUTION: A CAUTION icon indicates potential damage to hardware or loss of data if instructions are not followed.

IMPORTANT, NOTE, TIP, MOBILE, or VIDEO: An information icon indicates supporting information.